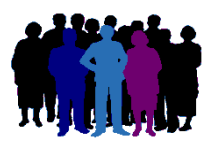

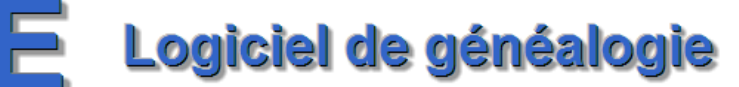

## **Comment diviser un dossier en deux dossiers ?**

Votre dossier de généalogie (dossier A) comporte un certain nombre d'individus que vous voudriez voir figurer dans un dossier à part (dossier B).

Il y a deux moyens de faire :

#### 1- **Par un transfert GedCom** :

- à partir du dossier A, extraction de la population des individus concernés, avec génération d'un fichier GedCom,
- importation du fichier GedCom dans un nouveau dossier (dossier B),
- suppression des individus extraits du dossier A.

#### 2- **Par copie d'individus entre 2 dossiers** :

- création à vide du dossier B,
- copie des individus du dossier A vers le dossier B et suppression de ces mêmes individus dans le dossier A.

La solution 2 peut sembler plus rapide, mais elle demande à bien connaître à l'avance les individus à traiter, alors que, avec la solution 1, plus complexe car elle s'effectue en plusieurs phases (voir plus loin), on va pouvoir faire une recherche des individus selon leur appartenance à une branche, à une ascendance ou à une descendance …

#### **1- Par transfert GedCom** :

A titre d'exemple, dans le dossier A on a un ancêtre collatéral (Geneviève MARTIN) dont on veut isoler la descendance dans un nouveau dossier B.

### **1-1 Extraction de la descendance** :

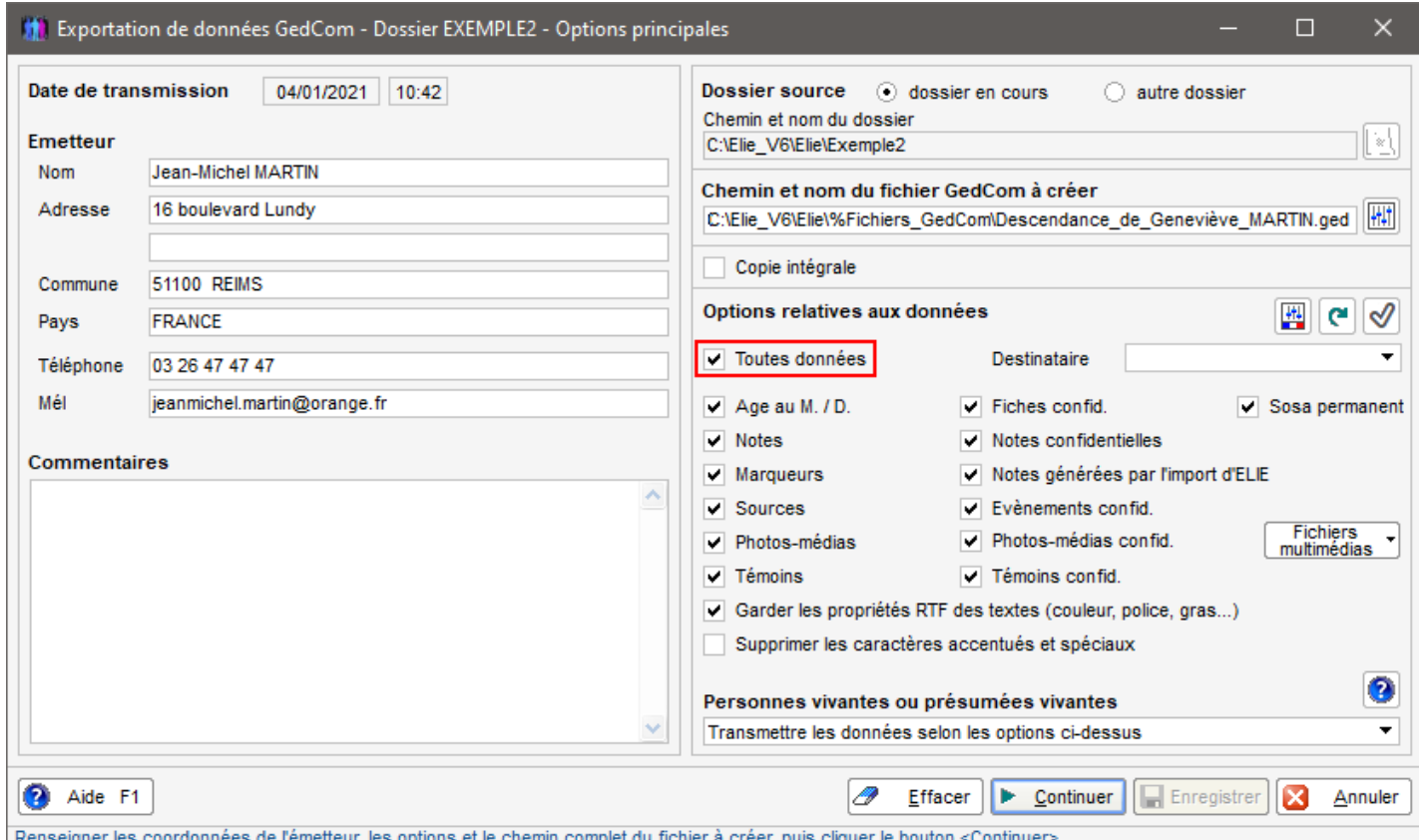

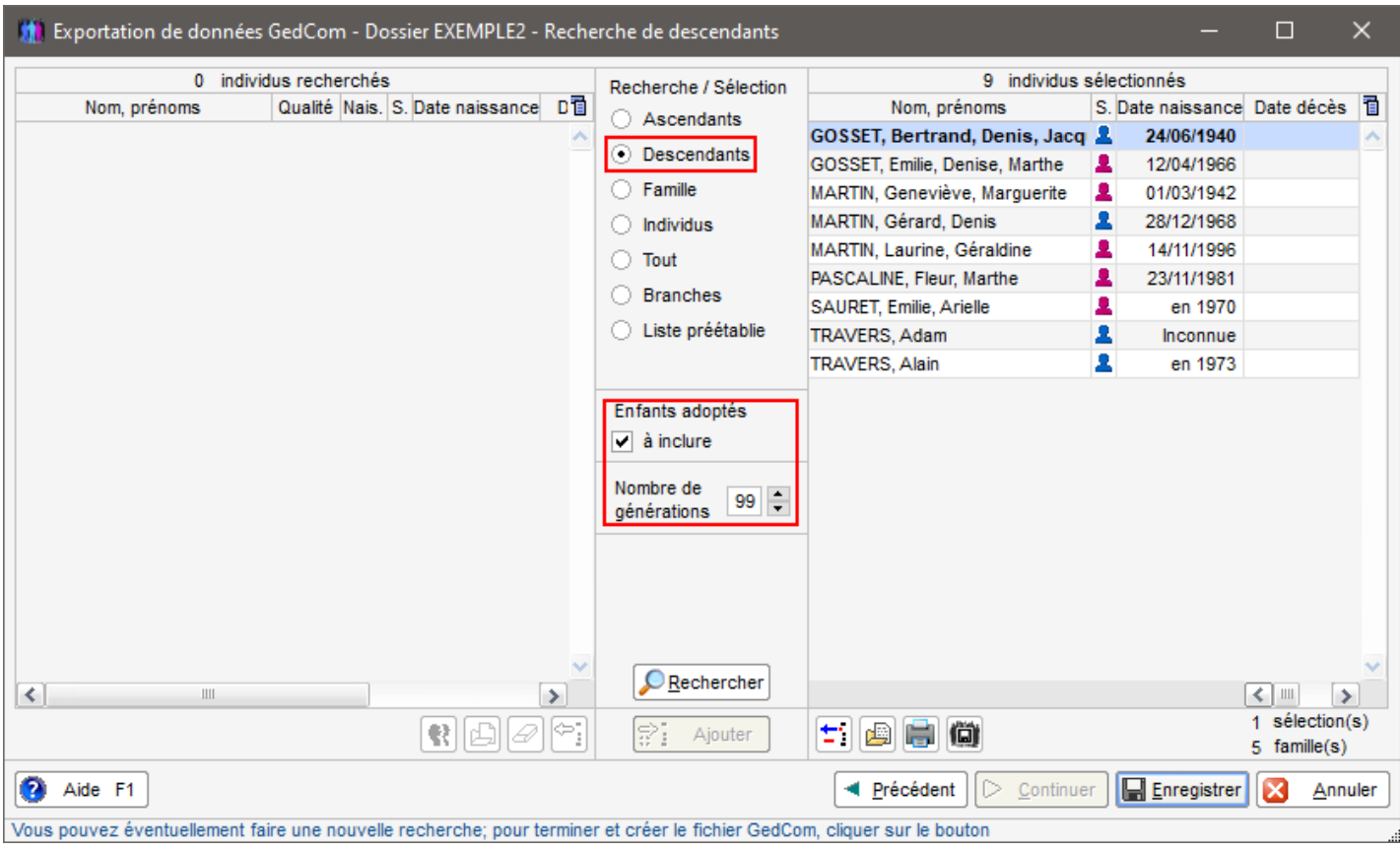

Après avoir cliqué sur <Rechercher> et <Ajouter>, cliquer que le bouton **pour mémoriser la population à** supprimer dans le dossier A (voir au paragraphe 1-3) et terminer en cliquant sur <Enregistrer>.

## **1-2 Importation du fichier GedCom dans un nouveau dossier** :

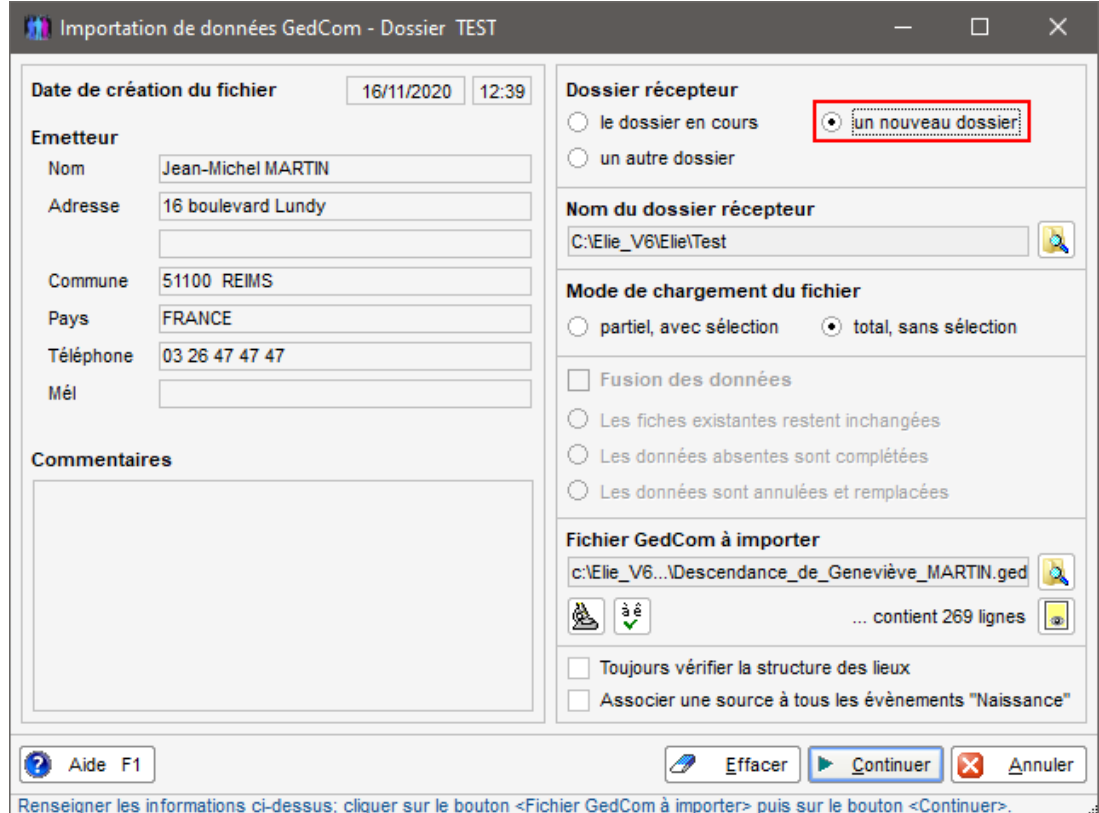

Cliquer sur <Continuer> pour charger le fichier GedCom dans le dossier B.

## **1-3 Suppression des individus extraits du dossier A** :

- revenir au dossier A :

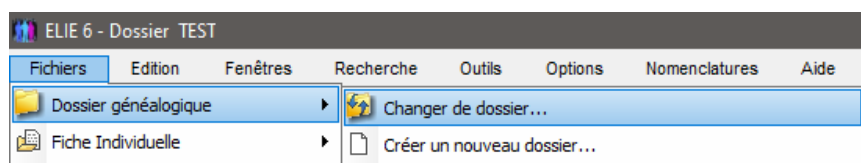

- suppression des fiches correspondantes du dossier A à partir du fichier Population créé en 1-1 :

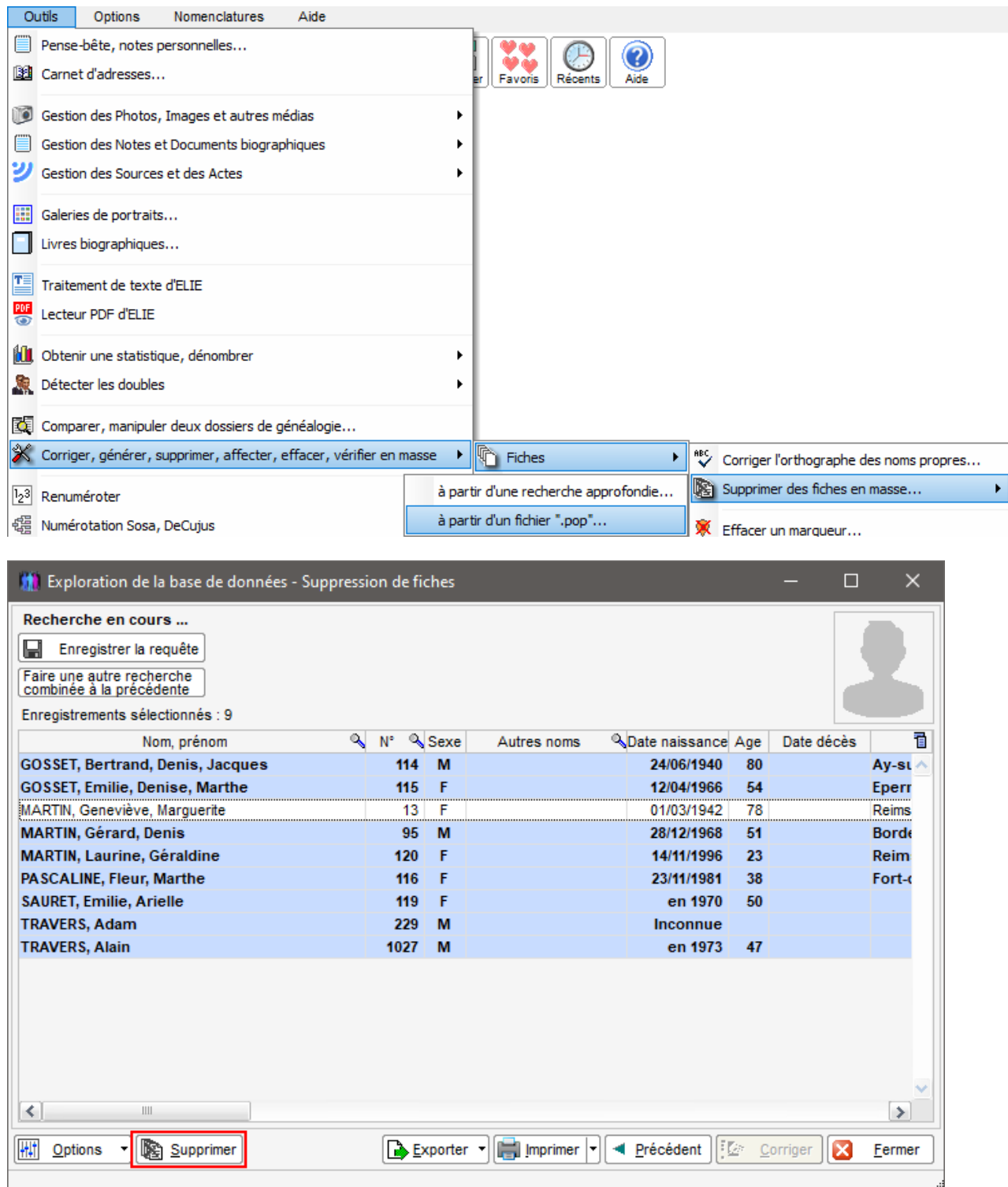

Faire une sélection multiple des individus à supprimer et cliquer sur le bouton <Supprimer>. A noter que dans cet exemple, on a voulu conserver Geneviève MARTIN dans le dossier A.

## **2- Par copie d'individus entre 2 dossiers** :

## **2-1 Création à vide du dossier B** :

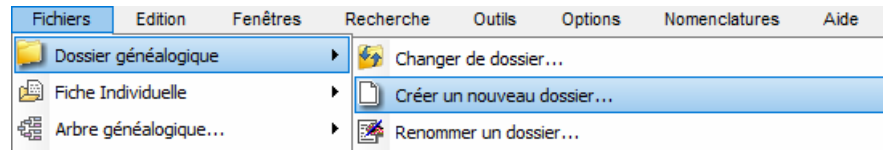

### **2-2 Copie des individus du dossier A vers le dossier B** :

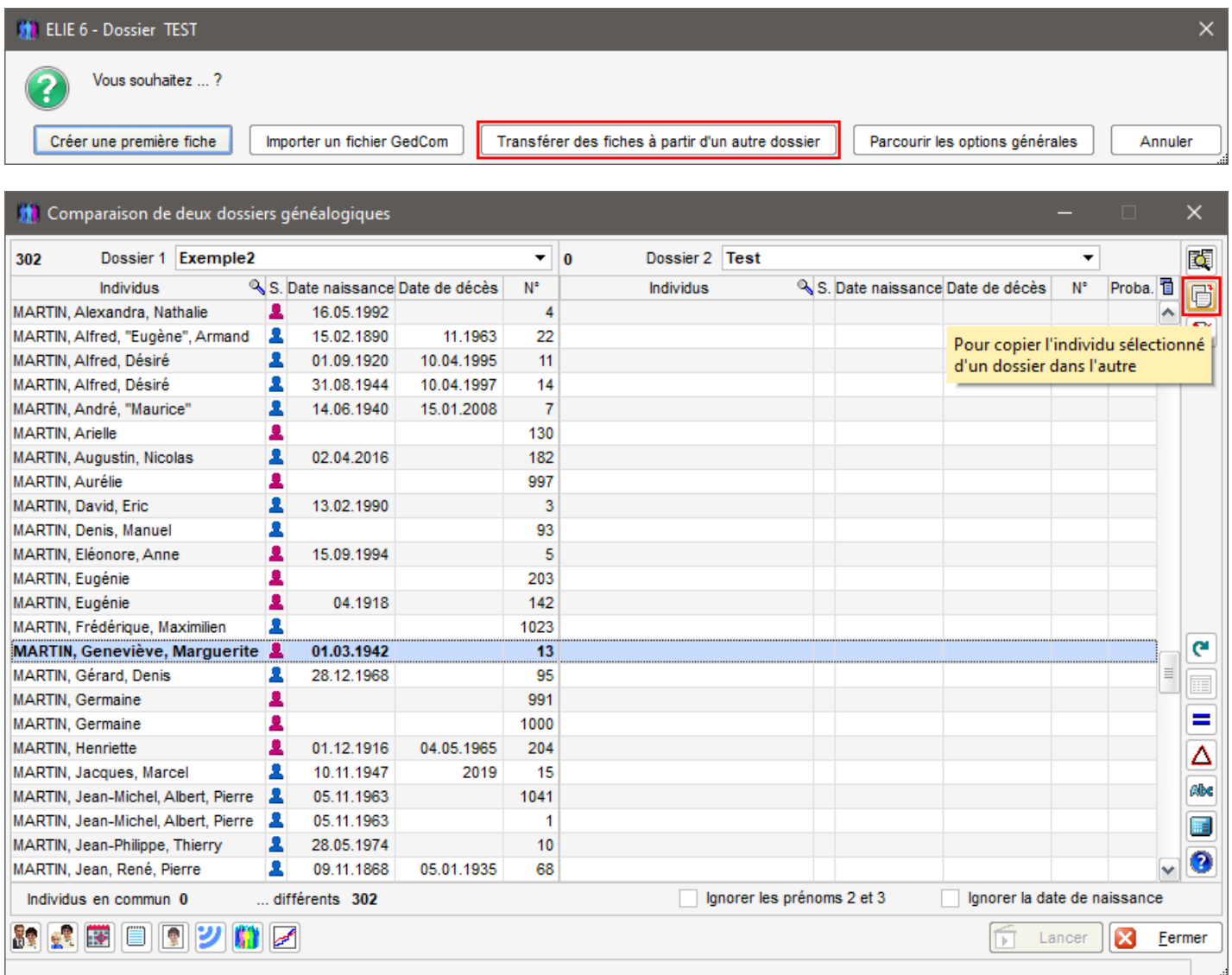

Dans cet exemple, répondre <Non> au message ci-dessous (on ne s'intéresse qu'aux descendants, aux enfants donc) :

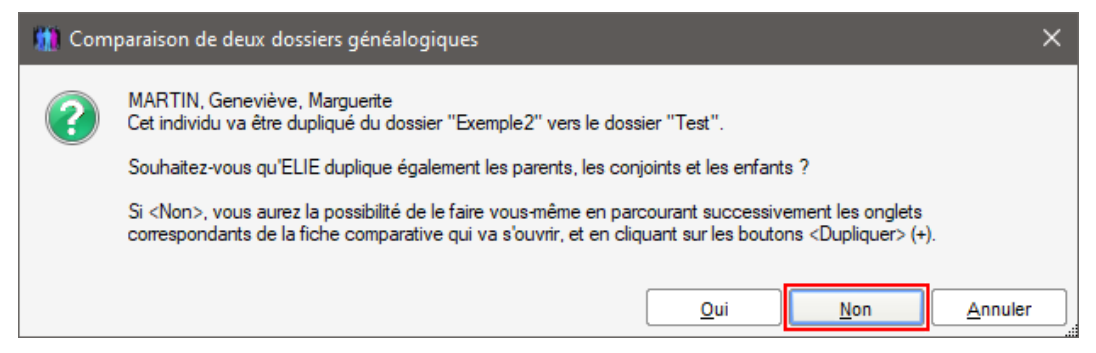

Copier les conjoints :

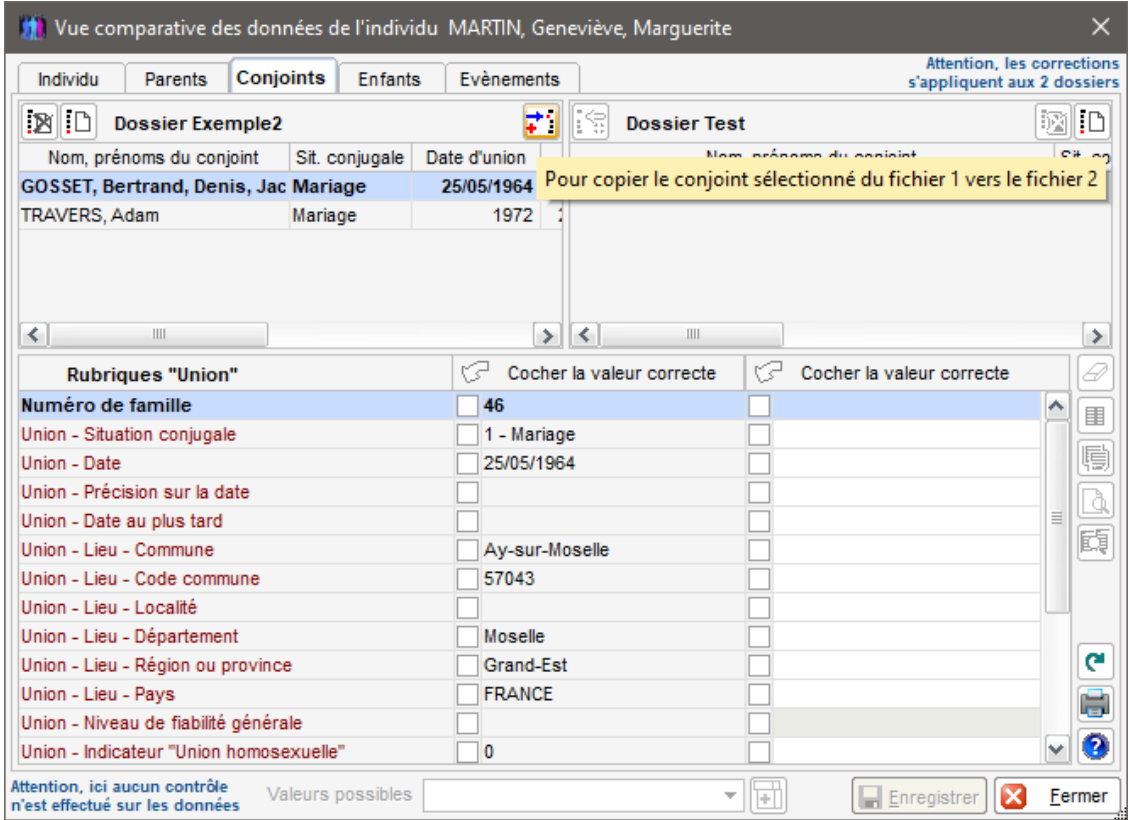

Copier les enfants s'ils ne l'ont pas déjà été avec les conjoints :

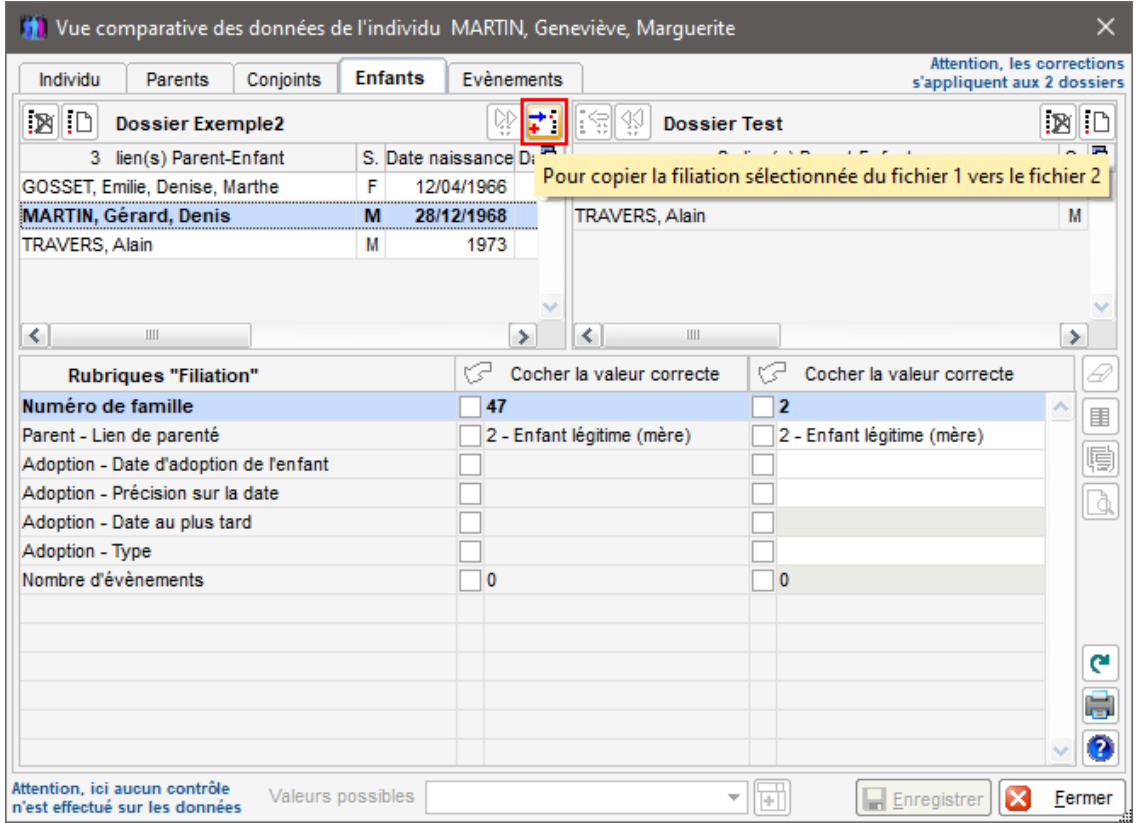

Ensuite, faire de même pour les conjoints et enfants des enfants de l'individu référent (bouton encadré ci-dessous) et ainsi de suite :

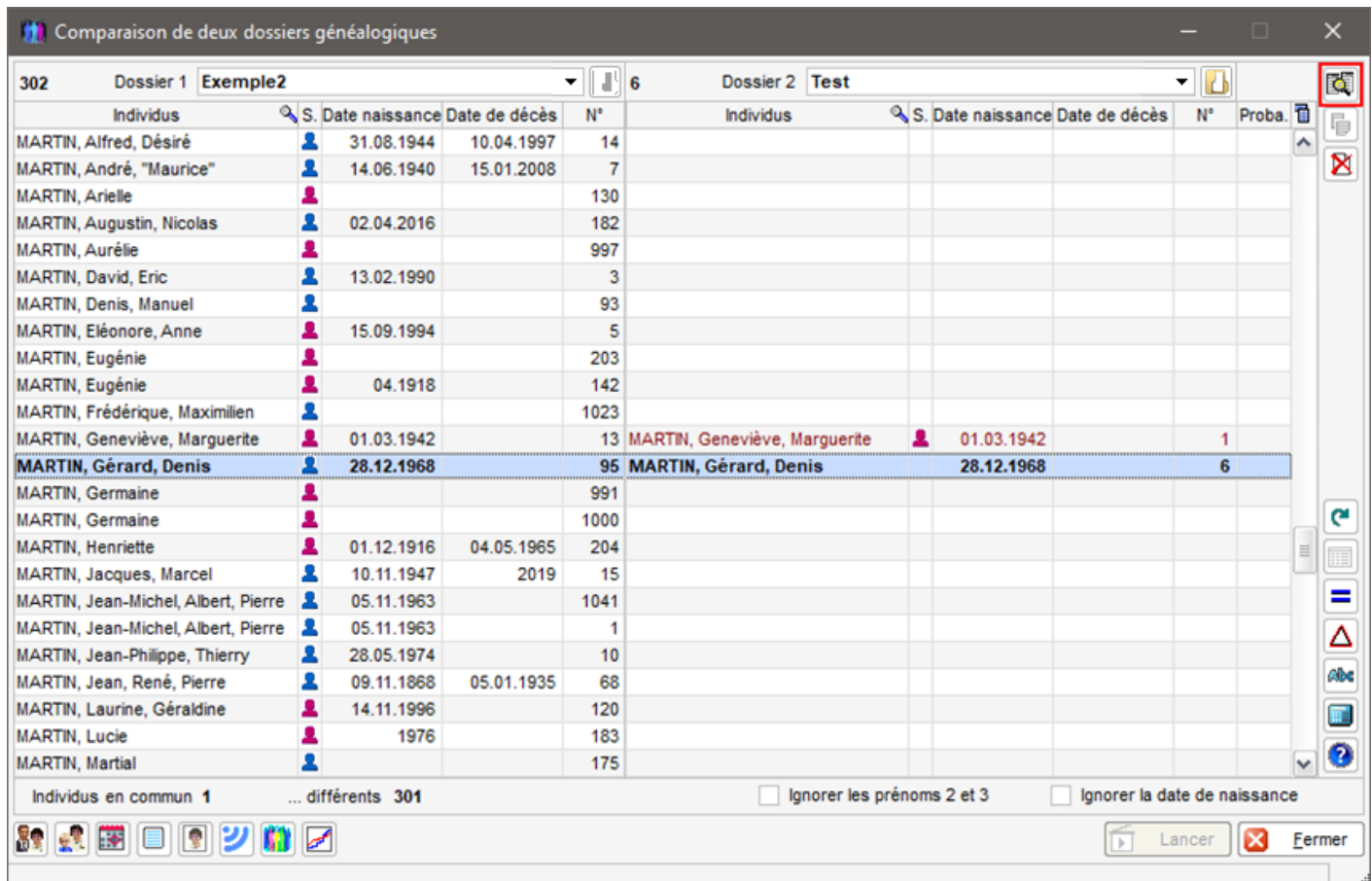

# **2-3 suppression éventuelle dans le dossier A des individus copiés de A vers B** :

Sélectionner Gérard MARTIN dans la fenêtre ci-dessus, cliquer sur le bouton  $\boxed{\mathbf{8}}$  puis ...

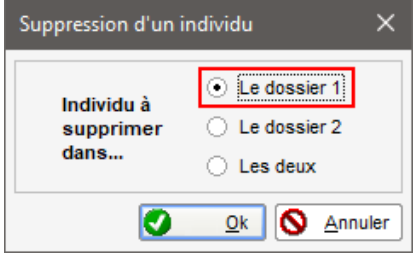

et faire de même pour les autres individus transférés (repérables en rouge).

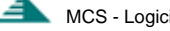